## **ICU – Document ICU Family Meeting Note**

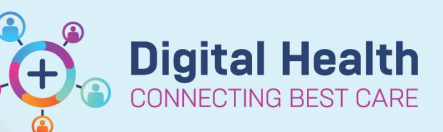

Order Profile ...

**Create Note** 

Note)

**ICU Progress Note** 

**ICU Family Meeting** 

Select Other Note

**ICU Clinical Trial Note** 

Free Text Note (ICU Progress

Anaesthesia Records ...

**Digital Health Quick Reference Guide** 

## **Part 1: Create ICU Family Meeting note** Document a family meeting note in the intensive care setting for ICU Medical Officers.

- 1. Click on Medical Officer View from the Table of Contents.
- 2. Select the **ICU Manage** tab/mPage. **ICU Manage ICU Admit**
- 3. At the bottom left of the mPage, under "Create Note",

**This Quick Reference Guide will explain how to:**

click on the **ICU Family Meeting** hyperlink to create the note.

## **Part 2: Document and Submit the ICU Family Meeting note**

1. Document the relevant information in the appropriate sections of the note.

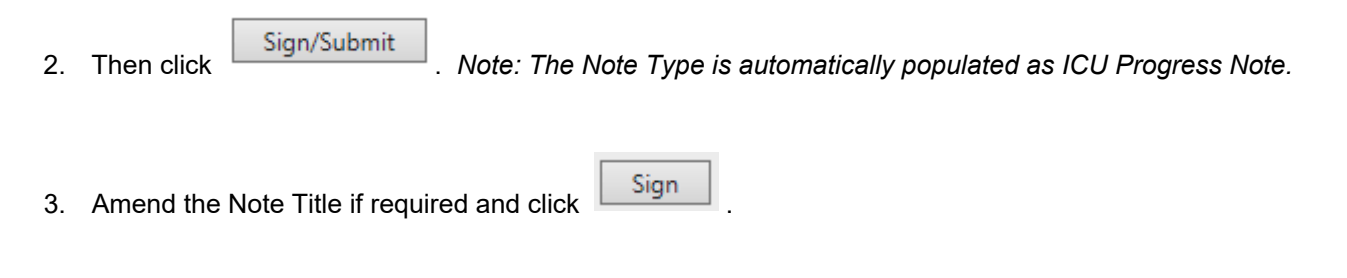

4. Check Documentation from the Table of Contents to ensure that your note appears.

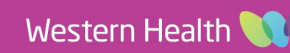